Power Systems

## *HMC Cable*

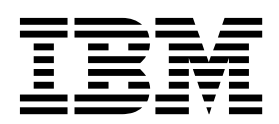

Power Systems

## *HMC Cable*

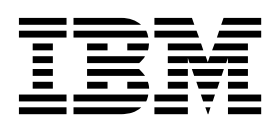

## **Remove HMC Cable**

To remove an HMC cable, complete the following steps:

- 1. **Perform the following procedure on ONLY THE FRU(s) BEING SERVICED. The following images are generic and do not represent the literal location being serviced.**
- 2. **Modifying FRU locations which are not called out for service can have adverse effects on the system, INCLUDING SYSTEM OUTAGE AND LOSS OF DATA.**
- 1. Label the location on the HMC where the HMC cable plugs into.
- 2. Label the location on the system control unit where the HMC cable plugs into.
- 3. Unplug the HMC cable **being serviced** from the system control unit and from the HMC by squeezing the latch and pulling away from the system. Loosen the hook-and-loop fastener securing the cable to the rack.

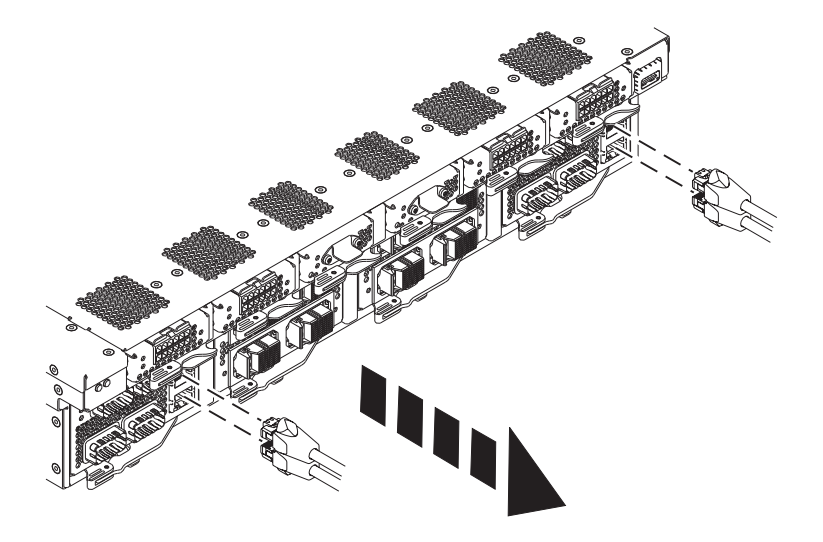

If performing this procedure from a management console, close this web page to continue with the procedure.

## **Install HMC Cable**

To install an HMC cable, complete the following steps:

- 1. **Perform the following procedure on ONLY THE FRU(s) BEING SERVICED. The following images are generic and do not represent the literal location being serviced.**
- 2. **Modifying FRU locations which are not called out for service can have adverse effects on the system, INCLUDING SYSTEM OUTAGE AND LOSS OF DATA.**
- 1. Plug the new HMC cable into the location marked earlier on the system control unit. Push the cable until it locks into place.
- 2. Attach the other end of the HMC cable to the location marked earlier on the HMC. Push the cable until it locks into place and secure it to the side of the rack with hook-and-loop fastener.

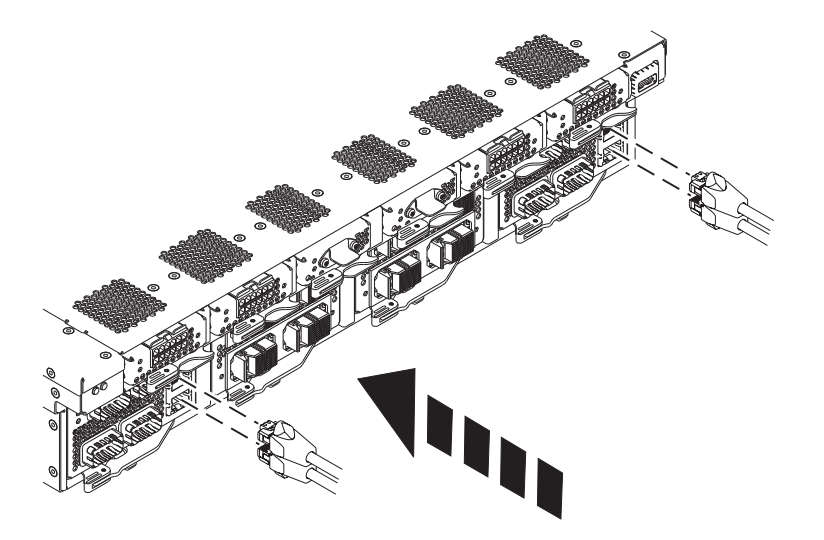

If performing this procedure from a management console, close this web page to continue with the procedure.

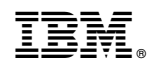

Printed in USA